# Preparing files for large format printing ACM

ATTAL AND STREAM

Phils Galle excud.

Ioan Stradanus invent.

#### Create a file folder in LEARN "project name" / "acm plotting"

| Folder                                                                 | New<br>Submissions | Completed | Evaluated | Feedback<br>Published |
|------------------------------------------------------------------------|--------------------|-----------|-----------|-----------------------|
| No Category                                                            |                    |           |           |                       |
| P1.1 Parti ➤<br>Due on Jan 12, 2023 9:00 AM                            | 77                 | 76/78     | 0/78      | 0/78                  |
| P1.2 Material Assembly<br>✓ Due on Jan 19, 2023 9:00 AM                | 85                 | 76/78     | 0/78      | 0/78                  |
| P1.3 Technical Representation  V Due on Jan 29, 2023 9:00 PM           | 1                  | 76/78     | 75/78     | 75/78                 |
| P2 Reverse Competition V<br>Due on Feb 13, 2023 9:00 PM                | 33                 | 25/78     | 0/78      | 0/78                  |
| P2 Reverse Competition - ACM Plotting<br>✓ Due on Feb 13, 2023 9:00 PM | 26                 | 25/78     | 0/78      | 0/78                  |

## **Plotting for Reviews,**

Faculty, invite <u>fhunsber@uwaterloo.ca</u> & <u>norris.ward@uwaterloo.ca</u> to the appropriate Learn channel.

Let us know the class deadline and when the printing is needed by!

ACM needs 2 days to Print an entire cohort (70+ files)

## ACM has 2 Canon Pro-4100S and 1 Canon IPF8400

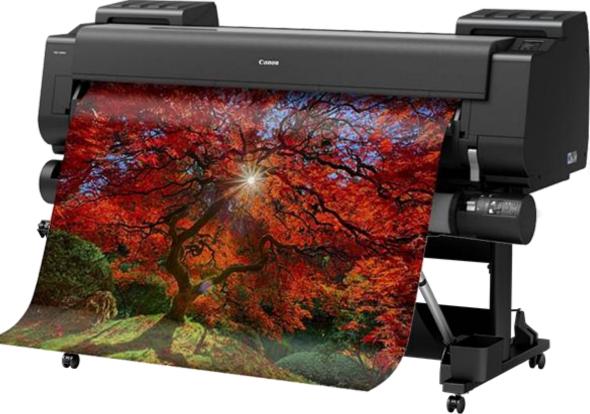

8 Colour (enhanced) CMYK pigment-based inks The printers can print from RGB and CMYK files! Allow 5mm boarders. This table shows common plotting sizes and cost for printing on bond paper.

The printers are loaded with 36" wide rolls

Full (ink) coverage applies to images like photographs as opposed to line drawings which are classified as "partial" coverage.

| Print size | Square feet | Bond Partial<br>Coverage @<br>\$2.00 /sq. ft. | Bond Full<br>Coverage @ \$3.00<br>/ sq. ft. |
|------------|-------------|-----------------------------------------------|---------------------------------------------|
| 36" x 12"  | 3           | \$6.00                                        | \$9.00                                      |
| 36" x 16"  | 4           | \$8.00                                        | \$12.00                                     |
| 36" x 18"  | 4.5         | \$9.00                                        | \$13.50                                     |
| 36" x 20"  | 5           | \$10.00                                       | \$15.00                                     |
| 36" x 24"  | 6           | \$12.00                                       | \$18.00                                     |
| 36" x 30"  | 7.5         | \$15.00                                       | \$22.50                                     |
| 36" x 34"  | 8.5         | \$17.00                                       | \$25.50                                     |
| 36" x 36"  | 9           | \$18.00                                       | \$27.00                                     |
| 36" x 40"  | 10          | \$20.00                                       | \$30.00                                     |
| 36" x 42"  | 10.5        | \$21.00                                       | \$31.50                                     |
| 36" x 48"  | 12          | \$24.00                                       | \$36.00                                     |
| 36" x 50"  | 12.5        | \$25.00                                       | \$37.50                                     |
| 36" x 54"  | 13.5        | \$27.00                                       | \$40.50                                     |
| 36" x 60"  | 15          | \$30.00                                       | \$45.00                                     |
| 36" x 66"  | 16.5        | \$33.00                                       | \$49.50                                     |
| 36" x 72"  | 18          | \$36.00                                       | \$54.00                                     |
| 36" x 78"  | 19.5        | \$39.00                                       | \$58.50                                     |
| 36" x 86"  | 21.5        | \$43.00                                       | \$64.50                                     |

#### The plotters are loaded with 36" wide paper.

**Do not mix output sizes or orientation.** Create separate PDF files if you change output size.

Larger files are at higher risk of failing, ACM staff suggests individual prints not exceed 60" in length.

Create 5cm borders and work within those boarders.

If your work is shorter than 36", (*E.g. 30x40"*), it will be up to you to trim the work to the desired size.

There is a paper trimmer in ACM!

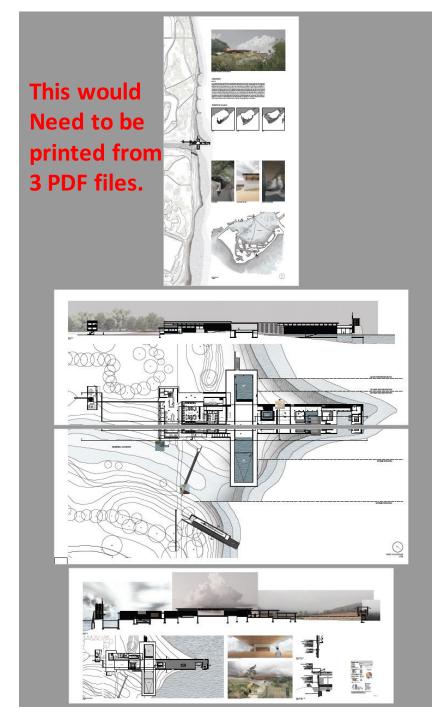

## Setting up your working file (InDesign)

Create a new file working within .5mm boarders, on 36" wide paper. ACM recommends the length not exceed 60".

| O      New Document                                                                                                    |                                                                                                    | • • •                                                                                         | New Document                                                     |                                                                             |                                                                          |
|----------------------------------------------------------------------------------------------------|----------------------------------------------------------------------------------------------------|-----------------------------------------------------------------------------------------------|------------------------------------------------------------------|-----------------------------------------------------------------------------|--------------------------------------------------------------------------|
| O Recent         Saved         Print         Web         Mobile                                                                                                    |                                                                                                    | Recent Saved Print Web Mobile                                                                 |                                                                  |                                                                             |                                                                          |
| ×<br>Let's start something new.<br>Start with your own document settings, pre-formatted document presets or<br>explore some of our helpful templates and starter files.                                                                                                    | PRESET DETAILS<br>Untitled-1<br>Width Units<br>C 24 in Inches<br>Height Orientation<br>C 36 in                                                                                                    | Let's start som<br>Start with your own document settings, p<br>explore some of our helpful te | pre-formatted document presets or                                | PRESET DETAILS<br>Untitled-1<br>Width<br>© 60.96 cm<br>Height<br>© 91.44 cm | Units<br>Centimeters ~<br>Orientation                                    |
| YOUR RECENT ITEMS (20)           -           -           -           -           -           -           -           -           -           -           -           -           -           -           -           -           -           -           -           -           -           -           -           -           -           -           -           -           -           -           -           -           -           -           -           -           -           -           -           -           -           -           -           -           -           -           -           -           -           -           -           - | Pages Facing Pages 1  Start # Primary Text Frame 1  Columns Column Gutter  1  Columns 0.1667 in                                                                                                    | YOUR RECENT ITEMS (20)                                                                        | - L<br>- L<br>- L<br>- L<br>- L<br>- L<br>- L<br>- L             | Pages 1 Start # 1 Columns 1                                                 | Facing Pages Facing Pages Frimary Text Frame Column Gutter Column Gutter |
| Start a new Custom document - 21.59 x 27.94 cm           Image: Colspan="2">Image: Custom document - 21.59 x 27.94 cm           Image: Custom document - 21.59 x 27.94 cm         Image: Custom document - 21.59 x 27.94 cm           Image: Custom document - 21.59 x 27.94 cm         Image: Custom document - 21.59 x 27.94 cm           Image: Custom document - 21.59 x 27.94 cm         Image: Custom document - 21.59 x 27.94 cm           Image: Custom document - 21.59 x 27.94 cm         Image: Custom document - 21.59 x 27.94 cm                                                                                                    | ✓ Margins           Top         Bottom           ○         0.1969 in         ○         0.1969 in           Inside         Outside         ど           ○         0.1969 in         ○         0.1969 in | [Default] Custom<br>21.59 x 27.94 cm 1920 x 1080 px                                           | - I - I<br>Custom Custom<br>40.64 x 22.86 cm 108.3733 x 81.28 cm | Margins<br>Top<br>♀ 0.5 cm<br>Inside<br>♀ 0.5 cm                            | Bottom<br>\$\circ\$ 0.5 cm<br>Outside<br>\$\circ\$ 0.5 cm                |
| P Find more templates an Adabe Stock                                                                                                    | Close Create                                                                                                    | P Find more templates on Adabe Stock                                                          | Go                                                               | 🗆 h. wiew                                                                   | Close Create                                                             |

## Do not mix RGB & CMYK on the same panel!

Other than this exception, your working file may contain a mix of file types, as long as it displays well in the design software of choice.

**PNG files,** portable network graphics files, will be RGB or grayscale images and can be saved with transparent backgrounds in high resolution for placement in InDesign, Illustrator or Photoshop.

PNG does not support the CMYK color space.

If you are designing in the CMYK color space, you will have to use PSD files to obtain a transparent background.

Jpegs work well if the image does not have transparent elements.

In the design stage, place vectors where you want them.

If you leave vector art in your final document that you send to print, the postscript driver of the printer may not read the file as expected. THAT is why your image files need to flattened to image files.

#### Export your working file to PDF

Export your work with the high-quality print preset.

Under the "Output" tab "Color Conversion" should be set to "No Color Conversion".

THIS FILE MAY NOT PRINT PROPERLY!

THERE IS ANOTHER STEP!

|    |                        | Export Adobe PDF                                         |    |
|----|------------------------|----------------------------------------------------------|----|
| ×  | Adobe PDF Preset: [Hig | h Quality Print]                                         |    |
| 1  | Standard: Non          | e  V Compatibility: Acrobat 5 (PDF 1.4)                  |    |
| 1  | General                | Compression                                              |    |
| n  | Compression            | Color Images                                             |    |
|    | Marks and Bleeds       | Bicubic Downsampling to V 300 pixels per inch            |    |
| ļ  | Output<br>Advanced     | for images above: 450 pixels per inch                    |    |
| 7  | Security               | Compression: Automatic (JPEG) ~ Tile Size: 128           |    |
| 4  | Summary                | Image Quality: Maximum 🗸 🗸                               |    |
| ļ  |                        | Grayscale Images                                         |    |
| 1  |                        | Bicubic Downsampling to $\checkmark$ 300 pixels per inch |    |
| 5  |                        | for images above: 450 pixels per inch                    |    |
| ļ  |                        | Compression: Automatic (JPEG) ~ Tile Size: 128           |    |
|    |                        | Image Quality: Maximum 🛛 🗡                               |    |
|    |                        | Monochrome Images                                        |    |
| ž, |                        | Bicubic Downsampling to ~ 1200 pixels per inch           |    |
| 4  |                        | for images above: 1800 pixels per inch                   |    |
| 1  |                        | Compression: CCITT Group 4                               |    |
| 7  |                        |                                                          |    |
|    |                        | Compress Text and Line Art Crop Image Data to Fram       | es |
| ļ  |                        |                                                          |    |
| 1  |                        |                                                          |    |
| 5  |                        |                                                          |    |
| ļ  | Save Preset            | Cancel Export                                            | )  |
| -  |                        |                                                          |    |

## **Proof your work!**

Open the working file in Adobe Acrobat Pro (idealy).

Look at the important details at **100%** magnification.

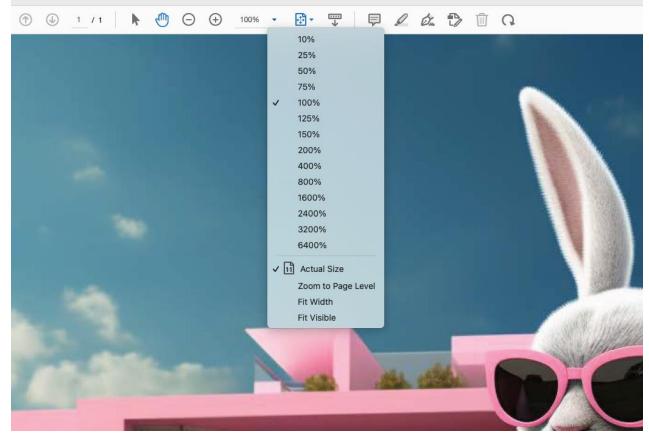

Now, check the size dimensions of your PDF pages by hovering your mouse in the bottom left corner of Acrobat Reader (when the file is open) and you should see the print size the file has been rendered out as.

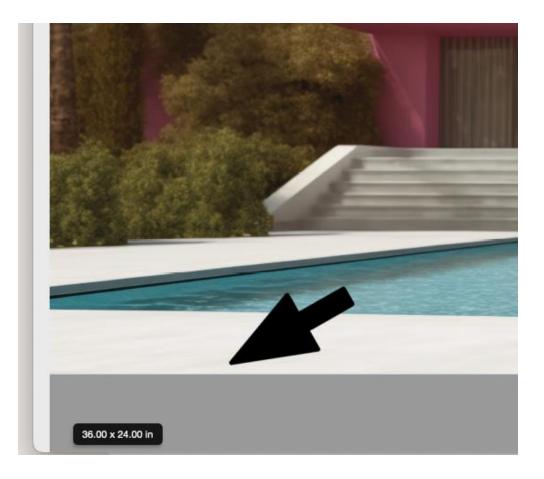

#### From Adobe Acrobat pro Export your panel(s) to jpeg!

| • •     | Open                                               | жo                   | 🔒 Caelan.Shaw.20930                   | 935.04.06.16.35.43.pdf | >                                 | Save As JPEG Settings                              |                |          |  |
|---------|----------------------------------------------------|----------------------|---------------------------------------|------------------------|-----------------------------------|----------------------------------------------------|----------------|----------|--|
| ome Toc | Reopen PDFs from last session<br>Open Recent Files | >                    |                                       |                        | > Pages that h<br>will be left ur | ave only a single JPEG image covering<br>nchanged. | the whole page |          |  |
|         | Create<br>Insert Pages                             | ><br>>               | (f) (J) 1 / 3                         |                        | File Settings                     |                                                    | 0              |          |  |
|         | Save                                               | ¥ S                  |                                       |                        |                                   | : JPEG (Quality : High)<br>:: Baseline (Optimized) | •              |          |  |
|         | Save As<br>Save as Other                           | ⊕ ¥ S<br><b>&gt;</b> |                                       |                        | Color Manag                       | ement                                              |                |          |  |
| ~       | Reduce File Size<br>Export To                      | >                    | Microsoft Word                        |                        | RGB                               | Embed profile                                      | •              |          |  |
| NE      | Protect Using Password                             |                      | Spreadsheet                           |                        | Grayscale                         |                                                    | 8              |          |  |
|         | Request E-signatures<br>Share File                 |                      | Microsoft PowerPoint Presentation     | > JPEG                 | Conversion                        | Not applicable                                     | •              |          |  |
|         | Print                                              | жP                   | HTML Web Page                         | JPEG2000<br>TIFF       |                                   | : Determine Automatically<br>: 300 pixels/inch     | 0              |          |  |
|         | Properties                                         | ЖD                   | Rich Text Format                      | PNG                    | Defaults                          | Cance                                              | ОК             |          |  |
|         | Revert<br>Close File                               | жw                   | Encapsulated PostScript<br>PostScript | *                      | Format: JPE                       | G I                                                |                | Settings |  |
|         | Close Window                                       | ₩W                   | Text (Accessible)<br>Text (Plain)     |                        |                                   |                                                    |                |          |  |
|         |                                                    |                      | XML 1.0                               |                        |                                   |                                                    |                |          |  |

Check the settings to ensure the export is set to 300 ppi high quality jpegs.

Save

## Bundle the newly created jpegs to a new PDF!

#### Choose combine files,

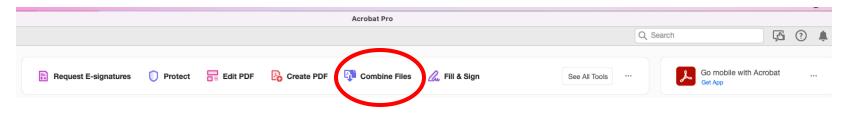

Navigate to the newly created jpegs and "add them"

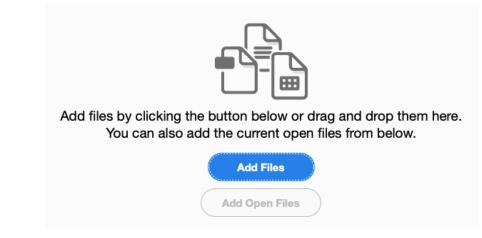

Combine the files and wait, watch the progress bar!

# Your new PDF should open in Adobe Acrobat named "Binder1"

Rename the file, include your name & paper type, bond, mylar or photo.

Submiting a PDF in this way gives you the opportunity to double check details and size.

This also ensures you have given us a PDF that contains images files with no vectors, not even fonts!

Most importantly the file will print.

#### For reviews

- Submit to the classes "Learn" site
- Navigate to the folder in Learn for plotting
- Do not submit files you do not wish to have printed!

#### **One off presentations of Posters**

- Make a folder in Teams
- Email a link to the file to
- <u>archhelp@uwaterloo</u> & <u>fhunsber@uwaterloo.ca</u>

#### Do not your email files to one staff person and expect the file to be printed.

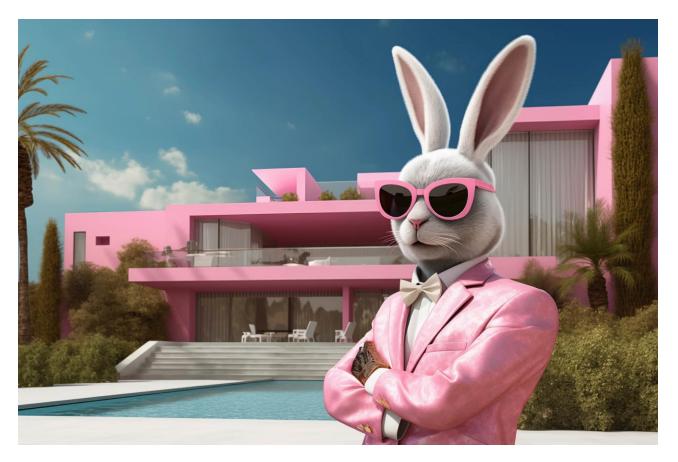

Thank you, ACM staff